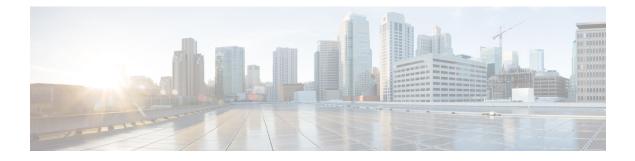

# **Quality of Service**

- Wireless QoS Overview, on page 1
- Wireless QoS Targets, on page 1
- Wireless QoS Mobility, on page 3
- Precious Metal Policies for Wireless QoS, on page 3
- Prerequisites for Wireless QoS, on page 4
- Restrictions for QoS on Wireless Targets, on page 4
- Metal Policy Format, on page 5
- How to apply Bi-Directional Rate Limiting, on page 12
- How to apply Per Client Bi-Directional Rate Limiting, on page 19
- How to Configure Wireless QoS, on page 23
- SIP Call Admission Control (CAC), on page 28
- SIP Voice Call Snooping, on page 31

# Wireless QoS Overview

Quality of Service (QoS), provides the ability to prioritize the traffic by giving preferential treatment to specific traffic over the other traffic types. Without QoS, the device offers best-effort service for each packet, regardless of the packet contents or size. The device sends the packets without any assurance of reliability, delay bounds, or throughput.

A target is the entity where the policy is applied. Wireless QoS policies for SSID and client are applied in the upstream and (or) downstream direction. The flow of traffic from a wired source to a wireless target is known as downstream traffic. The flow of traffic from a wireless source to a wired target is known as upstream traffic.

The following are some of the specific features provided by wireless QoS:

- SSID and client policies on wireless QoS targets
- Marking and Policing (also known as Rate Limiting ) of wireless traffic
- Mobility support for QoS

## Wireless QoS Targets

This section describes the various wireless QoS targets available on a device.

### **SSID** Policies

You can create QoS policies on SSID in both the ingress and egress directions. If not configured, there is no SSID policy applied.

The policy is applicable per AP per SSID.

You can configure policing and marking policies on SSID.

## **Client Policies**

Client policies are applicable in the ingress and egress direction. You can configure policing and marking policies on clients. AAA override is also supported.

### **Supported QoS Features on Wireless Targets**

This table describes the various features available on wireless targets.

#### Table 1: QoS Features Available on Wireless Targets

| Target | Features                    | Direction Where Policies Are<br>Applicable |
|--------|-----------------------------|--------------------------------------------|
| SSID   | Set     Police     Drop     | Upstream and downstream                    |
| Client | • Set<br>• Police<br>• Drop | Upstream and downstream                    |

This table describes the various features available on wireless targets.

#### Table 2: QoS Policy Actions

| Policy Action Types | Wireless Target Support |           |
|---------------------|-------------------------|-----------|
|                     | Local Mode Flex Mode    |           |
| Police              | Supported               | Supported |
| Set                 | Supported               | Supported |

This table describes the various features available on wireless targets.

Table 3: QoS Policy Set Actions

| Set Action Types                         | Supported              |                        |  |
|------------------------------------------|------------------------|------------------------|--|
|                                          | Local Mode             | Flex Mode              |  |
| set dscp                                 | Supported              | Supported              |  |
| set qos-group                            | Supported              | Not Supported          |  |
| set wlan user-priority (downstream only) | Supported (BSSID only) | Supported (BSSID only) |  |

## Wireless QoS Mobility

Wireless QoS mobility enables you to configure QoS policies so that the network provides the same service anywhere in the network. A wireless client can roam from one location to another and as a result the client can get associated to different access points associated with a different device. Wireless client roaming can be classified into two types:

- Intra-device roaming
- Inter-device roaming

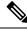

Note

In a foreign WLC, client statistics are not displayed.

**Note** The client policies must be available on all of the devices in the mobility group. The same SSID policy must be applied to all devices in the mobility group so that the clients get consistent treatment.

# **Precious Metal Policies for Wireless QoS**

The precious metal policies are system-defined policies that are available on the controller. They cannot be removed or changed.

The following policies are available:

- Platinum—Used for VoIP clients.
- · Gold—Used for video clients.
- Silver— Used for traffic that can be considered best-effort.
- Bronze-Used for NRT traffic.

These policies are pre-configured. They cannot be modified.

For client metal policies, they can be pushed using AAA.

Based on the policies applied, the 802.11e (WMM), and DSCP fields in the packets are affected. For more information about metal policies format see the Metal Policy Format, on page 5 section.

For more information about DSCP to UP mapping, see the #unique\_1044 table.

## **Prerequisites for Wireless QoS**

Before configuring wireless QoS, you must have a thorough understanding of these items:

- Wireless concepts and network topologies.
- Understanding of QoS implementation.
- Modular QoS CLI (MQC). For more information on Modular QoS, see the MQC guide
- The types of applications used and the traffic patterns on your network.
- Bandwidth requirements and speed of the network.

## **Restrictions for QoS on Wireless Targets**

#### **General Restrictions**

A target is an entity where a policy is applied. A policy can be applied to a wireless target, which can be an SSID or client target, in the downstream and/or upstream direction. Downstream indicates that traffic is flowing from the controller to the wireless client. Upstream indicates that traffic is flowing from wireless client to the controller.

- Hierarchical (Parent policy and child policy) QoS is not supported.
- SSID and client targets can be configured only with marking and policing policies.
- One policy per target per direction is supported.
- Class maps in a policy map can have different types of filters. However, only one marking action (set dscp) is supported.
- Only one set action per class is supported.
- · Access group matching is not supported.
- Access group (ACL) matching is not supported by access points in flex mode for local switching traffic.
- SIP Call Admission Control (CAC) is not supported on the central switching mode.
- From Cisco IOS XE Amsterdam 17.3.1 onwards, SIP Call Admission Control (CAC) is not supported.
- Applying QoS on the WMI interface is not supported, as it may reboot the controller.

#### **AP Side Restrictions**

- In Cisco Embedded Wireless Controller, FlexConnect local switching, and SDA deployments, the QoS policies are enforced on the AP. Due to this AP-side restriction, police actions (e.g., rate limiting) are only enforced at a per flow (5-tuple) level and not per client.
- For FlexConnect local switching (local authentication) with AAA override enabled and external AAA server, only air space VLAN and ACL are supported as part of the AAA override and not the QoS override or other overrides.

#### **Control Plane Rate Limiting and Policing**

You need not explicitly configure control plane rate limiting or policing on the controller. The controller has embedded mechanisms (like policers) to protect the CPU by policing control plane traffic directed towards it. If you're migrating from AireOS to IOS-XE, this change is taken care of at the code level.

## **Metal Policy Format**

### **Metal Policy Format**

Metal Policies are system defined, and you cannot change it or delete it. There are four levels of metal policy - Platinum, Gold, Silver, and Bronze.

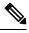

**Note** Each metal policy defines a DSCP ceiling so that the DSCP or the UP marking does not exceed a certain value.

For Platinum the value is 46, Gold is AF41, Silver is 22, and Bronze is CS1.

| Policy Name | Policy-map Format                                                                                                    | Class-map Format                                                                                                    |
|-------------|----------------------------------------------------------------------------------------------------|----------------------------------------------------------------------------------------------------|
| platinum    | policy-map platinum<br>class cm-dscp-34<br>set dscp af41<br>class cm-dscp-45<br>set dscp 45<br>class cm-dscp-46<br>set dscp ef<br>class cm-dscp-47<br>set dscp 47                                                         | class-map match-any<br>cm-dscp-34<br>match dscp af41<br>class-map match-any<br>cm-dscp-45<br>match dscp 45<br>class-map match-any<br>cm-dscp-46 |
| gold        | policy-map gold<br>class cm-dscp-45<br>set dscp af41<br>class cm-dscp-46<br>set dscp af41<br>class cm-dscp-47<br>set dscp af41                                                                                            | match dscp ef<br>class-map match-any<br>cm-dscp-47<br>match dscp 47<br>class-map match-any<br>cm-dscp-0<br>match dscp default                   |
| silver      | policy-map silver<br>class cm-dscp-34<br>set dscp default<br>class cm-dscp-45<br>set dscp default<br>class cm-dscp-46<br>set dscp default<br>class cm-dscp-47<br>set dscp default                                         |                                                                                                    |
| bronze      | <pre>policy-map bronze<br/>class cm-dscp-0<br/>set dscp cs1<br/>class cm-dscp-34<br/>set dscp cs1<br/>class cm-dscp-45<br/>set dscp cs1<br/>class cm-dscp-46<br/>set dscp cs1<br/>class cm-dscp-47<br/>set dscp cs1</pre> |                                                                                                    |

| Policy Name | Policy-map Format                                                                                                    | Class-map Format                                                                                                    |
|-------------|----------------------------------------------------------------------------------------------------|----------------------------------------------------------------------------------------------------|
| platinum-up | <pre>policy-map platinum-up<br/>class cm-dscp-setl-for-up-4<br/>set dscp af41<br/>class cm-dscp-set2-for-up-4<br/>set dscp af41<br/>class cm-dscp-for-up-5<br/>set dscp af41<br/>class cm-dscp-for-up-6<br/>set dscp ef<br/>class cm-dscp-for-up-7<br/>set dscp ef</pre>                                                                                      | class-map match-any<br>cm-dscp-for-up-0<br>match dscp default<br>match dscp cs2<br>class-map match-any<br>cm-dscp-for-up-1<br>match dscp cs1<br>class-map match-any<br>cm-dscp-set1-for-up-4<br>match dscp cs3 |
| gold-up     | policy-map gold-up<br>class cm-dscp-for-up-6<br>set dscp af41<br>class cm-dscp-for-up-7<br>set dscp af41                                                                                                    | match dscp af31<br>match dscp af32<br>match dscp af33<br>class-map match-any<br>cm-dscp-set2-for-up-4                                                                                                    |
| silver-up   | <pre>policy-map silver-up<br/>class cm-dscp-set1-for-up-4<br/>set dscp default<br/>class cm-dscp-set2-for-up-4<br/>set dscp default<br/>class cm-dscp-for-up-5<br/>set dscp default<br/>class cm-dscp-for-up-6<br/>set dscp default<br/>class cm-dscp-for-up-7<br/>set dscp default</pre>                                                                     | characch dscp af41<br>match dscp af42<br>match dscp af42<br>class-map match-any<br>cm-dscp-for-up-5<br>match dscp cs4<br>match dscp cs5<br>class-map match-any<br>cm-dscp-for-up-6<br>match dscp 44            |
| bronze-up   | <pre>policy-map bronze-up<br/>class cm-dscp-for-up-0<br/>set dscp cs1<br/>class cm-dscp-for-up-1<br/>set dscp cs1<br/>class cm-dscp-set1-for-up-4<br/>set dscp cs1<br/>class cm-dscp-set2-for-up-4<br/>set dscp cs1<br/>class cm-dscp-for-up-5<br/>set dscp cs1<br/>class cm-dscp-for-up-6<br/>set dscp cs1<br/>class cm-dscp-for-up-7<br/>set dscp cs1</pre> | match dscp 44<br>match dscp ef<br>class-map match-any<br>cm-dscp-for-up-7<br>match dscp cs6<br>match dscp cs7                                                                                                  |

I

| Policy Name        | Policy-map Format                                                                                                    | Class-map Format                                                                                           |
|--------------------|----------------------------------------------------------------------------------------------------|----------------------------------------------------------------------------------------------------|
| clwmm-platinum     | policy-map clwmm-platinum<br>class voice-plat<br>set dscp ef<br>class video-plat<br>set dscp af41<br>class class-default<br>set dscp default | class-map match-any<br>voice-plat<br>match dscp ef<br>class-map match-any<br>video-plat<br>match dscp af41 |
| clwmm-gold         | policy-map clwmm-gold<br>class voice-gold<br>set dscp af41<br>class video-gold<br>set dscp af41<br>class class-default<br>set dscp default   | class-map match-any<br>voice-gold<br>match dscp ef<br>class-map match-any<br>video-gold<br>match dscp af41 |
| clnon-wmm-platinum | policy-map clnon-wmm-platinum<br>class class-default<br>set dscp ef                                                                          |                                                                                                    |
| clnon-wmm-gold     | policy-map clnon-wmm-gold<br>class class-default<br>set dscp af41                                                                            |                                                                                                    |
| clsilver           | policy-map clsilver<br>class class-default<br>set dscp default                                                                               |                                                                                                    |
| clbronze           | policy-map clbronze<br>class class-default<br>set dscp csl                                                                                   |                                                                                                    |

# Auto QoS Policy Format

| Policy Name    | Policy-map Format                                                                                                    | Class-map Format |
|----------------|----------------------------------------------------------------------------------------------------|------------------|
| enterprise-avc | <pre>policy-map AutoQos-4.0-wlan-ET-SSID-Input-AVC-Policy<br/>class AutoQos-4.0-wlan-Voip-Data-Class<br/>set dscp ef<br/>class AutoQos-4.0-wlan-Voip-Signal-Class<br/>set dscp cs3<br/>class AutoQos-4.0-wlan-Multimedia-Conf-Class<br/>set dscp af41<br/>class AutoQos-4.0-wlan-Transaction-Class<br/>set dscp af21<br/>class AutoQos-4.0-wlan-Bulk-Data-Class<br/>set dscp af11<br/>class AutoQos-4.0-wlan-Scavanger-Class<br/>set dscp cs1<br/>class class-default<br/>set dscp default<br/>policy-map AutoQos-4.0-wlan-ET-SSID-Output-Policy<br/>class AutoQos-4.0-RT1-Class<br/>set dscp ef<br/>class AutoQos-4.0-RT2-Class<br/>set dscp af31<br/>class class-default</pre> |                  |

| Policy Name | Policy-map Format | Class-map Format                                                                                                    |
|-------------|-------------------|----------------------------------------------------------------------------------------------------|
|             |                   | class-map match-any<br>Autogos-4.0-wlan-Voip-Data-Class                                                                                                    |
|             |                   | match dscp ef                                                                                                    |
|             |                   | class-map match-any<br>Autoge=4.0-wlar-Veip-Signal-Class                                                                                                    |
|             |                   | <pre>match protocol skinny match protocol cisco-jabber-control match protocol sip match protocol sip-tls class-map match-any</pre>                                                       |
|             |                   | Atoge 4.0-wianMiltinedia Conf-Class                                                                                                    |
|             |                   | <pre>match protocol<br/>cisco-phone-video<br/>match protocol<br/>cisco-jabber-video<br/>match protocol<br/>ms-lync-video<br/>match protocol<br/>webex-media</pre>                        |
|             |                   | class-map match-any<br>Atoge-4.0-wlan-Transation-Class                                                                                                    |
|             |                   | match protocol<br>cisco-jabber-im<br>match protocol<br>ms-office-web-apps<br>match protocol<br>salesforce<br>match protocol sap<br>class-map match-any<br>Autops-4.0-wlan-Buk-Data-Class |
|             |                   | match protocol ftp<br>match protocol<br>ftp-data<br>match protocol<br>ftps-data<br>match protocol cifs                                                                                   |
|             |                   | class-map match-any<br>Autopo-4.0-wlan-Scavarger-Class                                                                                                    |
|             |                   | match protocol<br>netflix<br>match protocol<br>youtube<br>match protocol skype                                                                                                    |
|             |                   | match protocol<br>bittorrent                                                                                                    |
|             |                   | class-map match-any<br>AutoQos-4.0-RT1-Class<br>match dscp ef                                                                                                    |

| Policy Name                             | Policy-map Format                                                                                                    | Class-map Format                                                                                                    |
|-----------------------------------------|----------------------------------------------------------------------------------------------------|----------------------------------------------------------------------------------------------------|
|                                         |                                                                                                    | match dscp cs6<br>class-map match-any<br>AutoQos-4.0-RT2-Class<br>match dscp cs4<br>match dscp cs3<br>match dscp af41                                                                           |
| voice                                   | <pre>policy-map platinum-up<br/>class dscp-for-up-4<br/>set dscp 34<br/>class dscp-for-up-5<br/>set dscp 34<br/>class dscp-for-up-6<br/>set dscp 46<br/>class dscp-for-up-7<br/>set dscp 46<br/>policy-map platinum<br/>class cm-dscp-34<br/>set dscp 34<br/>class cm-dscp-46<br/>set dscp 46</pre>               |                                                                                                    |
| guest                                   | Policy Map AutoQos-4.0-wlan-GT-SSID-Output-Policy<br>Class class-default<br>set dscp default<br>Policy Map AutoQos-4.0-wlan-GT-SSID-Input-Policy<br>Class class-default<br>set dscp default                                                                                                    |                                                                                                    |
| port<br>(only applies to<br>Local Mode) | <pre>policy-map AutoQos-4.0-wlan-Port-Output-Policy<br/>class AutoQos-4.0-Output-CAPWAP-C-Class<br/>priority level 1<br/>class AutoQos-4.0-Output-Voice-Class<br/>priority level 2<br/>class class-default<br/>ip access-list extended AutoQos-4.0-Output-Acl-CAPWAP-C<br/>permit udp any eq 5246 16666 any</pre> | class-map match-any<br>Atogos-4.0-Otpt-CAWAP-C-Class<br>match access-group<br>name<br>Autogos-4.0-Output-Acl-CAHWAP-C<br>class-map match-any<br>Autogos-4.0-Output-Voice-Class<br>match dscp ef |

# Architecture for Voice, Video and Integrated Data (AVVID)

| IETF DiffServ Service | DSCP  | IEEE 802.11e  | IEEE 802.11e    |  |
|-----------------------|-------|---------------|-----------------|--|
| Class                 |       | User Priority | Access Category |  |
| Network Control       | (CS7) | 0             | AC_BE           |  |
|                       | CS6   |               |                 |  |
| Telephony             | EF    | 6             | AC_VO           |  |
| VOICE-ADMIT           | 44    | 6             | AC_VO           |  |
| Signaling             | CS5   | 5             | AC_VI           |  |

| IETF DiffServ Service   | DSCP      | IEEE 802.11e  |                 |
|-------------------------|-----------|---------------|-----------------|
| Class                   |           | User Priority | Access Category |
| Multimedia Conferencing | AF41      | 4             | AC_VI           |
|                         | AF42      |               |                 |
|                         | AF43      |               |                 |
| Real-Time Interactive   | CS4       | 5             | AC_VI           |
| Multimedia Streaming    | AF31      | 4             | AC_VI           |
|                         | AF32      |               |                 |
|                         | AF33      |               |                 |
| Broadcast Video         | CS3       | 4             | AC_VI           |
| Low-Latency Data        | AF21      | 3             | AC_BE           |
|                         | AF22      |               |                 |
|                         | AF23      |               |                 |
| OAM                     | CS2       | 0             | AC_BE           |
| High-Throughput Data    | AF11      | 2             | AC_BK           |
|                         | AF12      |               |                 |
|                         | AF13      |               |                 |
| Standard                | DF        | 0             | AC_BE           |
| Low-Priority Data       | CS1       | 1             | AC_BK           |
| Remaining               | Remaining | 0             |                 |

# How to apply Bi-Directional Rate Limiting

### **Information about Bi-Directional Rate Limiting**

Bi-Directional Rate Limiting (BDRL) feature defines rate limits on both upstream and downstream traffic. These rate limits are individually configured. The rate limits can be configured on WLAN directly instead of QoS profiles, which will override QoS profile values. The WLAN rate limiting will always supersede Global QoS setting for controller and clients.

BDRL feature defines throughput limits for clients on their wireless networks and allows setting a priority service to a particular set of clients.

The following four QoS profiles are available to configure the rate limits:

• Gold

- Platinum
- Silver
- Bronze

The QoS profile is applied to all clients on the associated SSID. Therefore all clients connected to the same SSID will have the same rate limits.

To configure BDRL, select the QoS profile and configure the various rate limiting parameters. When rate limiting parameters are set to 0, the rate limiting feature is not functional. Each WLAN has a QoS profile associated with it in addition to the configuration in the QoS profile.

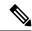

Note

BDRL in a mobility Anchor-Foreign setup must be configured both on Anchor and Foreign controller. As a best practice, it is recommended to perform identical configuration on both the controllers to avoid breakage of any feature.

BDRL is supported on Guest anchor scenarios. The feature is supported on IRCM guest scenarios with AireOS as Guest anchor or Guest Foreign. Cisco Catalyst 9800 Series Wireless Controller uses **Policing** option to rate limit the traffic.

To apply metal policy with BDRL, perform the following tasks:

- Configure Metal Policy on SSID
- Configure Metal Policy on Client
- #unique\_1052
- #unique\_1053
- #unique\_1054
- #unique\_1055

### **Prerequisites for Bi-Directional Rate Limiting**

- Client metal policy is applied through AAA-override.
- You must specify the metal policy on ISE server.
- AAA-override must be enabled on policy profile.

### **Configure Metal Policy on SSID**

|        | Command or Action  | Purpose                           |
|--------|--------------------|-----------------------------------|
| Step 1 | configure terminal | Enters global configuration mode. |
|        | Example:           |                                   |

I

|        | Command or Action                                                           | Purpose                                                                       |  |
|--------|-----------------------------------------------------------------------------|-------------------------------------------------------------------------------|--|
|        | Device# configure terminal                                                  |                                                                               |  |
| Step 2 | wireless profile policy <i>policy-profile-name</i><br>Example:              | Configures WLAN policy profile and enters wireless policy configuration mode. |  |
|        | <pre>Device(config)# wireless profile policy policy-profile1</pre>          |                                                                               |  |
| Step 3 | description description                                                     | Adds a user defined description to the new wireless policy.                   |  |
|        | Example:                                                                    |                                                                               |  |
|        | <pre>Device(config-wireless-policy)# description policy-profile1</pre>      |                                                                               |  |
| Step 4 | service-policy input input-policy                                           | Sets platinum policy for input.                                               |  |
|        | Example:                                                                    |                                                                               |  |
|        | <pre>Device(config-wireless-policy)# service-policy input platinum-up</pre> |                                                                               |  |
| Step 5 | service-policy output output-policy                                         | Sets platinum policy for output.                                              |  |
|        | Example:                                                                    |                                                                               |  |
|        | Device(config-wireless-policy)#<br>service-policy output platinum           |                                                                               |  |

# **Configure Metal Policy on Client**

#### Procedure

|        | Command or Action                                                        | Purpose                                    |  |
|--------|--------------------------------------------------------------------------|--------------------------------------------|--|
| Step 1 | configure terminal                                                       | Enters global configuration mode.          |  |
|        | Example:                                                                 |                                            |  |
|        | Device# configure terminal                                               |                                            |  |
| Step 2 | wireless profile policy policy-profile-name                              | Configures WLAN policy profile and enters  |  |
|        | Example:                                                                 | wireless policy configuration mode.        |  |
|        | <pre>Device(config)# wireless profile policy policy-profile1</pre>       |                                            |  |
| Step 3 | description description                                                  | Adds a user defined description to the new |  |
|        | Example:                                                                 | wireless policy.                           |  |
|        | Device(config-wireless-policy)#<br>description profile with aaa override |                                            |  |
| Step 4 | aaa-override                                                             | Enables AAA override on the WLAN.          |  |
|        | Example:                                                                 |                                            |  |

I

| Command or Action                               | Purpose |                                                                                                    |
|-------------------------------------------------|---------|----------------------------------------------------------------------------------------------------|
| Device(config-wireless-policy)#<br>aaa-override | Note    | After AAA-override is enabled<br>and ISE server starts sending<br>policy, client policy defined in<br>service-policy client will not take<br>effect. |

## **Configure Bi-Directional Rate Limiting for All Traffic**

Use the police action in the policy-map to configure BDRL.

#### Procedure

|        | Command or Action                             | Purpose                                                                                   |
|--------|-----------------------------------------------|-------------------------------------------------------------------------------------------|
| Step 1 | configure terminal                            | Enters global configuration mode.                                                         |
|        | Example:                                      |                                                                                           |
|        | Device# configure terminal                    |                                                                                           |
| Step 2 | policy-map policy-map                         | Creates a named object representing a set of                                              |
|        | Example:                                      | policies that are to be applied to a set of traffic classes. Policy-map names can contain |
|        | Device(config)# policy-map policy-sample<br>1 |                                                                                           |
| Step 3 | class class-map-name                          | Associates a class map with the policy map, and                                           |
|        | Example:                                      | enters policy-map class configuration mode.                                               |
|        | Device(config-pmap)# class class-default      |                                                                                           |
| Step 4 | police rate                                   | Configures traffic policing (average rate, in bits                                        |
|        | Example:                                      | per second). Valid values are 8000 to 20000000.                                           |
|        | Device(config-pmap-c) # police 500000         | 20000000.                                                                                 |

## **Configure Bi-Directional Rate Limiting Based on Traffic Classification**

|        | Command or Action                             | Purpose                                                                                                    |
|--------|-----------------------------------------------|----------------------------------------------------------------------------------------------------|
| Step 1 | configure terminal                            | Enters global configuration mode.                                                                                                    |
|        | <b>Example:</b><br>Device# configure terminal |                                                                                                    |
| Step 2 | policy-map <i>policy-map</i><br>Example:      | Creates a named object representing a set of<br>policies that are to be applied to a set of traffic<br>classes. Policy-map names can contain |

|         | Command or Action                                                                         | Purpose                                                                                                 |
|---------|-------------------------------------------------------------------------------------------|----------------------------------------------------------------------------------------------------|
|         | Device(config)# policy-map<br>policy-sample2                                              | alphabetic, hyphen, or underscore characters,<br>are case sensitive, and can be up to 40<br>characters. |
| Step 3  | <pre>class class-map-name Example: Device(config-pmap)# class class-sample-youtube</pre>  | Associates a class map with the policy map,<br>and enters policy-map class configuration<br>mode.       |
| Step 4  | <pre>police rate Example: Device(config-pmap-c)# police 1000000</pre>                     | Configures traffic policing (average rate, in bits per second). Valid values are 8000 to 200000000.     |
| Step 5  | <pre>conform-action drop Example: Device(config-pmap-c-police)# conform-action drop</pre> | Specifies the drop action to take on packets that conform to the rate limit.                            |
| Step 6  | <pre>exceed-action drop Example: Device(config-pmap-c-police)# exceed-action drop</pre>   | Specifies the drop action to take on packets that exceeds the rate limit.                               |
| Step 7  | <pre>exit Example: Device(config-pmap-c-police)# exit</pre>                               | Exits the policy-map class configuration mode.                                                          |
| Step 8  | <pre>set dscp default Example: Device(config-pmap-c)# set dscp default</pre>              | Sets the DSCP value to default.                                                                         |
| Step 9  | <pre>police rate Example: Device(config-pmap-c)# police 500000</pre>                      | Configures traffic policing (average rate, in bits per second). Valid values are 8000 to 200000000.     |
| Step 10 | <pre>exit Example: Device(config-pmap-c)# exit</pre>                                      | Exits the policy-map class configuration mode.                                                          |
| Step 11 | <pre>exit Example: Device(config-pmap)# exit</pre>                                        | Exits the policy-map configuration mode.                                                                |
| Step 12 | class-map match-any class-map-name<br>Example:                                            | Selects a class map.                                                                                    |

|         | Command or Action                                           | Purpose                                     |  |
|---------|-------------------------------------------------------------|---------------------------------------------|--|
|         | Device(config)# class-map match-any<br>class-sample-youtube |                                             |  |
| Step 13 | match protocol protocol                                     | Configures the match criteria for a class m |  |
|         | Example:                                                    | on the basis of the specified protocol.     |  |
|         | <pre>Device(config-cmap)# match protocol youtube</pre>      |                                             |  |

# Apply Bi-Directional Rate Limiting Policy Map to Policy Profile

| Procedu | ure |
|---------|-----|
|---------|-----|

|        | Command or Action                                                                | Purpose                                           |
|--------|----------------------------------------------------------------------------------|---------------------------------------------------|
| Step 1 | configure terminal                                                               | Enters global configuration mode.                 |
|        | Example:                                                                         |                                                   |
|        | Device# configure terminal                                                       |                                                   |
| Step 2 | wireless profile policy policy-profile-name                                      | Configures WLAN policy profile and enters         |
|        | Example:                                                                         | wireless policy configuration mode.               |
|        | <pre>Device(config)# wireless profile policy policy-profile3</pre>               |                                                   |
| Step 3 | description description                                                          | Adds a user defined description to the new        |
|        | Example:                                                                         | wireless policy.                                  |
|        | Device(config-wireless-policy)#<br>description policy-profile3                   |                                                   |
| Step 4 | service-policy client input input-policy                                         | Sets the input client service policy as platinum  |
|        | Example:                                                                         |                                                   |
|        | Device(config-wireless-policy)#<br>service-policy client input platinum-up       |                                                   |
| Step 5 | service-policy client output output-policy                                       | Sets the output client service policy as platinum |
|        | Example:                                                                         |                                                   |
|        | <pre>Device(config-wireless-policy)# service-policy client output platinum</pre> |                                                   |
| Step 6 | service-policy input input-policy                                                | Sets the input service policy as platinum.        |
|        | Example:                                                                         |                                                   |
|        | <pre>Device(config-wireless-policy)# service-policy input platinum-up</pre>      |                                                   |
| Step 7 | service-policy output output-policy                                              | Sets the output service policy as platinum.       |
|        | Example:                                                                         |                                                   |
|        | Device(config-wireless-policy)#<br>service-policy output platinum                |                                                   |

I

# **Apply Metal Policy with Bi-Directional Rate Limiting**

|        | Command or Action                                                                | Purpose                                                                             |
|--------|----------------------------------------------------------------------------------|-------------------------------------------------------------------------------------|
| Step 1 | configure terminal                                                               | Enters global configuration mode.                                                   |
|        | Example:                                                                         |                                                                                     |
|        | Device# configure terminal                                                       |                                                                                     |
| Step 2 | wireless profile policy policy-profile-name                                      | Configures WLAN policy profile and enters                                           |
|        | Example:                                                                         | wireless policy configuration mode.                                                 |
|        | <pre>Device(config)# wireless profile policy policy-profile3</pre>               |                                                                                     |
| Step 3 | description description                                                          | Adds a user defined description to the new                                          |
|        | Example:                                                                         | wireless policy.                                                                    |
|        | Device(config-wireless-policy)#<br>description policy-profile3                   |                                                                                     |
| Step 4 | service-policy client input input-policy                                         | Sets the input client service policy as platinum.                                   |
|        | Example:                                                                         |                                                                                     |
|        | Device(config-wireless-policy)#<br>service-policy client input platinum-up       |                                                                                     |
| Step 5 | service-policy client output output-policy                                       | Sets the output client service policy as                                            |
|        | Example:                                                                         | platinum.                                                                           |
|        | <pre>Device(config-wireless-policy)# service-policy client output platinum</pre> |                                                                                     |
| Step 6 | service-policy input input-policy                                                | Sets the input service policy as platinum.                                          |
|        | Example:                                                                         |                                                                                     |
|        | Device(config-wireless-policy)#<br>service-policy input platinum-up              |                                                                                     |
| Step 7 | service-policy output output-policy                                              | Sets the output service policy as platinum.                                         |
|        | Example:                                                                         |                                                                                     |
|        | Device(config-wireless-policy)#<br>service-policy output platinum                |                                                                                     |
| Step 8 | exit                                                                             | Exits the policy configuration mode.                                                |
|        | Example:                                                                         |                                                                                     |
|        | <pre>Device(config-wireless-policy)# exit</pre>                                  |                                                                                     |
| Step 9 | policy-map policy-map                                                            | Creates a named object representing a set of                                        |
|        | Example:                                                                         | policies that are to be applied to a set of traffic                                 |
|        | Device(config) # policy-map policy-sample                                        | classes. Policy map names can contain alphabetic, hyphen, or underscore characters, |

|         | Command or Action                               | Purpose                                                       |
|---------|-------------------------------------------------|---------------------------------------------------------------|
|         |                                                 | are case sensitive, and can be up to 40 characters.           |
| Step 10 | class class-map-name                            | Associates a class map with the policy map,                   |
|         | Example:                                        | and enters configuration mode for the specified system class. |
|         | Device(config-pmap)# class class-default        |                                                               |
| Step 11 | police rate                                     | Configures traffic policing (average rate, in                 |
|         | Example:                                        | bits per second). Valid values are 8000 to 20000000.          |
|         | <pre>Device(config-pmap-c)# police 500000</pre> | 20000000                                                      |

# How to apply Per Client Bi-Directional Rate Limiting

### Information About Per Client Bi-Directional Rate Limiting

The Per Client Bi-Directional Rate Limiting feature adds bi-directional rate limiting for each wireless clients on 802.11ac Wave 2 APs in a Flex local switching configuration. Earlier, the Wave 2 APs supported only per-flow rate limiting for a wireless client. When wireless client starts multiple streams of traffic, the client-based rate limiting does not work as expected. This limitation is addressed by this feature.

For instance, if the controller is configured with QoS policy and you expect each client to have a rate limiting cap of 1000 kbps. Due to per-flow rate limiting on the AP, if the wireless client starts a Youtube stream and FTP stream, each of them will be rate limited at 1000 Kbps, therefore the client will be 2000 Kbps rates. This is not desirable.

#### Use Cases

The following are the use cases supported by the Per Client Bi-Directional Rate Limiting feature:

Use Case -1

#### Configuring only default class map

If policy map is configured only with default class map and mapped only to QoS client policy, AP does a per client rate limit to the client connected to AP.

Use Case-2

#### Changing from per client rate limit to per flow rate limit

If policy map is configured with another different class map along with a default class map and mapped to QoS client policy, AP performs per flow rate limit to client. As policy map has different class map along with the default class map. The per client rate limit values are cleared, if the AP has previously configured per client rate limit.

If the policy map has more than one class map, then additional class map is configured along with the default class map. So, the rate limit is applied from per client to per flow. The per client rate limit value is deleted from the rate info token bucket.

#### Use Case-3

#### Changing from per flow rate limit to per client limit

If different class map is removed from policy map and policy map has only one default class map, AP performs a per client rate limit to client.

The following covers the high-level steps for Per Client Bi-Directional Rate Limiting feature:

- 1. Configure a policy map to WLAN through policy profile.
- 2. Map the QoS related policy map to WLAN.
- 3. Configure policy map with the default class map.
- 4. Configure different police rate value for class Default map.

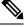

- **Note** If policy map has class Default with valid police rate value, AP applies that rate limit to the overall client data traffic flow.
- 5. Apply the policy map with class Default to QoS client policy in WLAN policy profile.

### **Prerequisites for Per Client Bi-Directional Rate Limiting**

- This feature is exclusive to QoS client policy, that is, the policy profile must have only QoS Policy or policy target as client.
- If policy map has class default with valid police rate value, AP applies that rate limit value to the overall client data traffic flow.

### **Restrictions on Per Client Bi-Directional Rate Limiting**

• If policy map has class map other than the class Default map, the per client rate limit does not work in AP.

### **Configuring Per Client Bi-Directional Rate Limiting (GUI)**

| Step 1<br>Step 2 |      |                                                                                                    |
|------------------|------|----------------------------------------------------------------------------------------------------|
|                  | Note | The Edit Policy Profile window is displayed and configured in default class map only.                                                                                                    |
| Step 3<br>Step 4 |      | <b>QOS And AVC</b> tab.<br><b>Client Policy</b> settings, choose the policies from the <b>Egress</b> and <b>Ingress</b> drop-down lists.<br>You need to apply the default policy map to the QoS Client Policy. |

Step 5 Click Update & Apply to Device.

## **Verifying Per Client Bi-Directional Rate Limiting**

To verify whether per client is applied in AP, use the following command:

| Device# show rate-limit | client         |              |                |              |                  |
|-------------------------|----------------|--------------|----------------|--------------|------------------|
| Config:                 |                |              |                |              |                  |
| mac vap rt_r            | ate_out rt_rat | e_in rt_burs | t_out rt_burst | _in nrt_rate | _out nrt_rate_in |
| nrt_burst_out nrt_burst | t_in           |              |                |              |                  |
| A0:D3:7A:12:6C:5E 0     | 0              | 0            | 0              | 0            | 0                |
| 0 0                     | 0              |              |                |              |                  |
| Statistics:             |                |              |                |              |                  |
| name up                 | down           |              |                |              |                  |
| Unshaped 0              | 0              |              |                |              |                  |
| Client RT pass 697610   | 8200           |              |                |              |                  |
| Client NRT pass 0       | 0              |              |                |              |                  |
| Client RT drops 0       | 0              |              |                |              |                  |
| Client NRT drops 0      | 16             |              |                |              |                  |
| 9 180                   | 0              |              |                |              |                  |
| Per client rate limit:  |                |              |                |              |                  |
| mac vap ra              | ate_out rate_i | n            | policy         |              |                  |
| A0:D3:7A:12:6C:5E 0     | 88 23          | 3 per_client | _rate_2        |              |                  |

## **Configuring BDRL Using AAA Override**

|        | Command or Action                                                                                                    | Purpose                                                                                                    |
|--------|----------------------------------------------------------------------------------------------------|----------------------------------------------------------------------------------------------------|
| Step 1 | configure terminal                                                                                                    | Enters global configuration mode.                                                                                                    |
|        | <b>Example:</b><br>Device# configure terminal                                                                             |                                                                                                    |
| Step 2 | <pre>wireless profile policy profile-name Example: Device (config) # wireless profile policy default-policy-profile</pre> | Configures the WLAN policy profile and enters wireless policy configuration mode.                                                                                                    |
| Step 3 | <pre>aaa-override Example: Device(config-wireless-policy)# aaa</pre>                                                      | Configures AAA override to apply policies<br>coming from the AAA server or ISE the Cisco<br>Identify Services Engine (ISE) server.<br>The following attributes are available in the<br>RADIUS server:<br>• Airespace-Data-Bandwidth-Average-Contract:<br>8001<br>• Airespace-Real-Time-Bandwidth-Average-Contract:<br>8002 |

| Ca | mmand or Action | Purpose                                                                       |                           |
|----|-----------------|-------------------------------------------------------------------------------|---------------------------|
|    |                 | Airespace-Data-Bandwa<br>8003                                                 | dth-Burst-Contract        |
|    |                 | Airespace-Real-Time-Banc<br>8004                                              | width-Burst-Contract      |
|    |                 | • Airespace-Data-Bandwidth-Av<br>8005                                         | erage-Contract-Upstream:  |
|    |                 | • Aitespace-Real-Time-Bandwidth-<br>8006                                      | Average-Contract-Upstream |
|    |                 | Airespace-Data-Bandwidth-E     8007                                           | duist-Contract-Upstream:  |
|    |                 | • Airespace-Real-Time-Bandwidtl<br>8008                                       | rBuist-Contract-Upstream  |
|    |                 | Note 8001, 8002, 80<br>8006, 8007, and<br>desired rate-lin<br>configured as a | nit values                |

# **Verifying Bi-Directional Rate-Limit**

To verify the bi-directional rate limit, use the following command:

| -                                       | -                                                               |
|-----------------------------------------|-----------------------------------------------------------------|
| Device# show wireless<br>e88e.0000.0071 | client mac-address E8-8E-00-00-00-71 detailClient MAC Address : |
| Client MAC Type :                       | Universally Administered Address                                |
| Client IPv4 Address :                   |                                                                 |
| Client Username :                       | e88e00000071                                                    |
| AP MAC Address :                        | 0a0b.0c00.0200                                                  |
| AP Name :                               |                                                                 |
| AP slot :                               |                                                                 |
| Client State :                          | Associated                                                      |
|                                         | dnas qos profile policy                                         |
| Flex Profile :                          |                                                                 |
| Wireless LAN Id :                       |                                                                 |
| WLAN Profile Name :                     | QoS wlan                                                        |
| Wireless LAN Network                    | Name (SSID): QoS wlan                                           |
| BSSID : 0a0b.0c00.020                   | 0 —                                                             |
| Connected For :                         | 28 seconds                                                      |
| Protocol :                              | 802.11n - 2.4 GHz                                               |
| Channel :                               |                                                                 |
| Client IIF-ID :                         | 0xa000034                                                       |
| Association Id :                        | 10                                                              |
| Authentication Algori                   | thm : Open System                                               |
| Idle state timeout :                    | N/A                                                             |
| Session Timeout :                       | 1800 sec (Remaining time: 1777 sec)                             |
| Session Warning Time                    | : Timer not running                                             |
| Input Policy Name                       | : None                                                          |
| Input Policy State                      | : None                                                          |
| Input Policy Source                     | : None                                                          |
| Output Policy Name                      | : None                                                          |
| Output Policy State                     | : None                                                          |
|                                         |                                                                 |

```
Output Policy Source : None
WMM Support : Enabled
U-APSD Support
                  : Disabled
Fastlane Support : Disabled
Client Active State : In-Active
Power Save
                     : OFF
Supported Rates : 1.0,2.0,5.5,6.0,9.0,11.0,12.0,18.0,24.0,36.0,48.0,54.0
AAA QoS Rate Limit Parameters:
  QoS Average Data Rate Upstream
                                           : 8005 (kbps)
  QoS Realtime Average Data Rate Upstream : 8006 (kbps)
  QoS Burst Data Rate Upstream
                                 : 8007 (kbps)
 QoS Realtime Burst Data Rate Upstream: 8008 (kbps)QoS Average Data Rate Downstream: 8001 (kbps)
                                            : 8001 (kbps)
  QoS Realtime Average Data Rate Downstream : 8002 (kbps)
  QoS Burst Data Rate Downstream
                                            : 80300 (kbps)
  QoS Realtime Burst Data Rate Downstream : 8004 (kbps)
```

To verify the rate-limit details from the AP terminal, use the following command

```
Device# show rate-limit client
Config:
mac vap rt_rate_out rt_rate_in rt_burst_out rt_burst_in nrt_rate_out nrt_rate_in nrt_burst_out
nrt_burst_in
00:1C:F1:09:85:E7 0 8001 8002 8003 8004 8005 8006 8007 8008
Statistics:
name up down
Unshaped 0 0
Client RT pass 0 0
Client RT pass 0 0
Client RT drops 0 0
Client RT drops 0 0
Client NRT drops 0 0
Per client rate limit:
mac vap rate out rate in policy
```

## How to Configure Wireless QoS

### Configuring a Policy Map with Class Map (GUI)

- **Step 1** Choose **Configuration** > **Services** > **QoS**.
- **Step 2** Click **Add** to view the **Add QoS** window.
- **Step 3** In the text box next to the **Policy Name**, enter the name of the new policy map that is being added.
- Step 4 Click Add Class-Maps.
- Step 5 Configure AVC based policies or User Defined policies. To enable AVC based policies, and configure the following:
  - a) Choose either Match Any or Match All.
  - b) Choose the required **Mark Type**. If you choose **DSCP** or **User Priority**, you must specify the appropriate **Mark Value**.
  - c) Check the Drop check box to drop traffic from specific sources.
    - Note When Drop is enabled, the Mark Type and Police(kbps) options are disabled.

d) Based on the chosen Match Type, select the required protocols from the Available Protocol(s) list and move them to the Selected Protocol(s) list. These selected protocols are the ones from which traffic is dropped.

e) Click Save.

- **Note** To add more Class Maps, repeat steps 4 and 5.
- **Step 6** To enable User-Defined QoS policy, and the configure the following:
  - a) Choose either Match Any or Match All.
  - b) Choose either ACL or DSCP as the Match Type from the drop-down list, and then specify the appropriate Match Value.
  - c) Choose the required **Mark Type** to associate with the mark label. If you choose *DSCP*, you must specify an appropriate **Mark Value**.
  - d) Check the **Drop** check box to drop traffic from specific sources.
    - Note When Drop is enabled, the Mark Type and Police(kbps) options are disabled.
  - e) Click Save.
  - **Note** To define actions for all the remaining traffic, in the Class Default, choose **Mark** and/or **Police(kbps)** accordingly.
- Step 7 Click Save & Apply to Device.

### **Configuring a Class Map (CLI)**

Follow the procedure given below to configure class maps for voice and video traffic:

| onfigure terminal<br>xample:<br>evice# configure terminal | Enters global configuration mode.                                                         |
|-----------------------------------------------------------|-------------------------------------------------------------------------------------------|
|                                                           |                                                                                           |
| evice# configure terminal                                 |                                                                                           |
|                                                           |                                                                                           |
| lass-map class-map-name                                   | Creates a class map.                                                                      |
| <pre>xample:<br/>evice(config)# class-map test</pre>      |                                                                                           |
| natch dscp dscp-value                                     | Matches the DSCP value in the IPv4 and IPv6 packets.                                      |
| evice(config-cmap)# match dscp 46                         | Note By default for the class map the value is match-all.                                 |
| ×<br>                                                     | <pre>xample:<br/>evice(config)# class-map test<br/>atch dscp dscp-value<br/>xample:</pre> |

|        | Command or Action                     | Purpose                                       |  |
|--------|---------------------------------------|-----------------------------------------------|--|
| Step 4 | end                                   | Exits the class map configuration and returns |  |
|        | Example:                              | to the privileged EXEC mode.                  |  |
|        | Device(config-cmap)# <b>end</b>       |                                               |  |
| Step 5 | show class-map class-map-name         | Verifies the class map details.               |  |
|        | Example:                              |                                               |  |
|        | Device# show class-map class_map_name |                                               |  |

## **Configuring Policy Profile to Apply QoS Policy (GUI)**

#### Procedure

| Step 1 | Choose Configuration > Tags & Profiles > Policy.                                                               |                                                                                                    |  |
|--------|----------------------------------------------------------------------------------------------------|----------------------------------------------------------------------------------------------------|--|
| Step 2 | On the <b>Policy Profile</b> page, click the name of the policy profile.                                       |                                                                                                    |  |
| Step 3 | In the Edit Policy Profile window, click the QoS and AVC tab.                                                  |                                                                                                    |  |
| Step 4 | Under QoS SSID Policy, choose the appropriate Ingress and Egress policies for WLANs.                           |                                                                                                    |  |
|        | Note                                                                                                    | The ingress policies can be differentiated from the egress policies by the suffix <i>-up</i> . For example, the Platinum ingress policy is named <i>platinum-up</i> . |  |
| Step 5 | Under <b>QoS Client Policy</b> , choose the appropriate <b>Ingress</b> and <b>Egress</b> policies for clients. |                                                                                                    |  |
| Step 6 | Click Update & Apply to Device.                                                                                |                                                                                                    |  |
|        | Note                                                                                                    | Only custom policies are displayed under <b>QoS Client Policy</b> . AutoQoS policies are auto generated and not displayed for user selection.                         |  |

## **Configuring Policy Profile to Apply QoS Policy (CLI)**

#### Procedure

|                                                       | Command or Action                                  | Purpose                                       |
|-------------------------------------------------------|----------------------------------------------------|-----------------------------------------------|
| Step 1                                                | configure terminal                                 | Enters global configuration mode.             |
|                                                       | Example:                                           |                                               |
|                                                       | Device# configure terminal                         |                                               |
| Step 2         wireless profile policy profile-policy |                                                    | Configures WLAN policy profile and enters the |
|                                                       | Example:                                           | wireless policy configuration mode.           |
|                                                       | Device(config)# wireless profile policy<br>gostest |                                               |

I

|        | Command or Action                                                                     | Purpose                                                                                |
|--------|---------------------------------------------------------------------------------------|----------------------------------------------------------------------------------------|
| Step 3 | <pre>service-policy client {input   output} policy-name</pre>                         | Applies the policy. The following options are available.                               |
|        | Example:                                                                              | • <b>input</b> —Assigns the client policy for ingress direction on the policy profile. |
|        | Device (config-wireless-policy) #<br>service-policy client input<br>policy-map-client | • <b>output</b> —Assigns the client policy for egress direction on the policy profile. |
| Step 4 | <pre>service-policy {input   output} policy-name</pre>                                | Applies the policy to the BSSID. The following options are available.                  |
|        | Example:                                                                              | • <b>input</b> —Assigns the policy-map to all clients in WLAN.                         |
|        | Device(config-wireless-policy)# service-policy input policy-map-ssid                  | • <b>output</b> —Assigns the policy-map to all clients in WLAN.                        |
| Step 5 | no shutdown                                                                           | Enables the wireless policy profile.                                                   |
|        | Example:                                                                              |                                                                                        |
|        | <pre>Device(config-wireless-policy) # no shutdown</pre>                               |                                                                                        |

## **Applying Policy Profile to Policy Tag (GUI)**

#### Procedure

| Step 1 | Choose Configuration > Tags & Profiles > Tags.                                                   |
|--------|--------------------------------------------------------------------------------------------------|
| Step 2 | On the Manage Tags page in the Policy tab, click Add.                                            |
| Step 3 | In the Add Policy Tag window that is displayed, enter a name and description for the policy tag. |
| Step 4 | Map the required WLAN IDs and WLAN profiles with appropriate policy profiles.                    |
| Step 5 | Click Update & Apply to Device.                                                                  |

# Applying Policy Profile to Policy Tag (CLI)

|        | Command or Action  | Purpose                           |  |
|--------|--------------------|-----------------------------------|--|
| Step 1 | configure terminal | Enters global configuration mode. |  |
|        | Example:           |                                   |  |

|        | Command or Action                                                                                                 | Purpose                                                                                                    |
|--------|----------------------------------------------------------------------------------------------------|----------------------------------------------------------------------------------------------------|
|        | Device# configure terminal                                                                                        |                                                                                                    |
| Step 2 | <pre>wireless tag policy policy-tag-name Example: Device(config-policy-tag)# wireless tag policy qostag</pre>     | Configures policy tag and enters the policy tag configuration mode.                                                                                                   |
| Step 3 | <pre>wlan wlan-name policy profile-policy-name Example: Device(config-policy-tag)# wlan test policy qostest</pre> | Maps a policy profile to a WLAN profile.                                                                                                    |
| Step 4 | <pre>end Example: Device(config-policy-tag)# end</pre>                                                            | Saves the configuration and exits the configuration mode and returns to privileged EXEC mode.                                                                         |
| Step 5 | <pre>show wireless tag policy summary Example: Device# show wireless tag policy summary</pre>                     | Displays the configured policy tags.NoteTo view the detailed information<br>of a policy tag, use the show<br>wireless tag policy detailed<br>policy-tag-name command. |

# Attaching Policy Tag to an AP

|        | Command or Action                        | Purpose                                        |  |
|--------|------------------------------------------|------------------------------------------------|--|
| Step 1 | configure terminal                       | Enters global configuration mode.              |  |
|        | Example:                                 |                                                |  |
|        | Device# configure terminal               |                                                |  |
| Step 2 | ap mac-address                           | Configures Cisco APs and enters the ap profile |  |
|        | Example:                                 | configuration mode.                            |  |
|        | Device(config)# ap F866.F267.7DFB        |                                                |  |
| Step 3 | policy-tag policy-tag-name               | Maps a Policy tag to the AP.                   |  |
|        | Example:                                 |                                                |  |
|        | Device(config-ap-tag)# policy-tag qostag |                                                |  |

|        | Command or Action           | Purpose                                        |
|--------|-----------------------------|------------------------------------------------|
| Step 4 | end                         | Saves the configuration and exits the          |
|        | Example:                    | configuration mode and returns to privileged   |
|        | Device(config-ap-tag)# end  | EXEC mode.                                     |
| Step 5 | show ap tag summary         | Displays the ap details and tags associated to |
|        | Example:                    | it.                                            |
|        | Device# show ap tag summary |                                                |

# **SIP Call Admission Control (CAC)**

Call Admission Control (CAC) is a concept that applies to voice traffic only—not data traffic. The CAC implementation requires the traffic specification (TSPEC) to be sent by the client to reserve the bandwidth. The SIP CAC feature enables CAC in order to support SIP calls. Most of the available SIP phones do not have TSPEC implemented. TSPEC is needed to invoke CAC and reserve bandwidth.

CAC regulates voice quality by limiting the number of calls that can be active at the same time on a particular link. It allows you to regulate the bandwidth consumed by active calls on the link, but does not guarantee a particular level of audio quality on the link. This configuration is used to track the bandwidth used for voice calls on a per radio basis and to protect current active calls. After the maximum bandwidth is reached (configurable value), new calls are not accepted on this radio. Also, this feature does not guarantee bandwidth reservation for future calls.

**Note** In cases where the client supports both SIP and TSPEC, then the bandwidth reservation with the help of TSPEC takes priority.

#### **Restrictions and Limitations**

• SIP CAC can be enabled only if SIP Call Snoop is enabled globally and in the Policy Profile of the controller .

## **Configuring SIP CAC (GUI)**

| Step 1 | Choose Configuration > Tags & Profiles > Policy.                                                                                                    |
|--------|----------------------------------------------------------------------------------------------------|
| Step 2 | Click the Policy Profile Name. The Edit Policy Profile window is displayed.                                                                                           |
| Step 3 | Choose the <b>QOS</b> And AVC tab.                                                                                                    |
| Step 4 | In the QoS SSID Policy settings, choose the policies from the Egress and Ingressdrop-down lists.                                                                      |
| Step 5 | In the QoS Client Policy settings, choose the policies from the Egress and Ingressdrop-down lists.                                                                    |
| Step 6 | In the <b>SIP-CAC</b> settings, check the <b>Call Snooping</b> check box. You can check or uncheck the <b>Send Disassociate</b> and <b>Send 486 Busy</b> check boxes. |

Step 7 Click Update & Apply to Device.

# **Configuring SIP CAC**

SIP CAC controls the total number of SIP calls that can be made.

|        | Command or Action                                                    | Purpose                                                                                                    |  |  |
|--------|----------------------------------------------------------------------|----------------------------------------------------------------------------------------------------|--|--|
| Step 1 | configure terminal                                                   | Enters global configuration mode.                                                                                                    |  |  |
|        | Example:                                                             |                                                                                                    |  |  |
|        | Device# configure terminal                                           |                                                                                                    |  |  |
| Step 2 | wireless profile policy <policy-name></policy-name>                  | Configures WLAN policy profile and enters                                                                                                    |  |  |
|        | Example:                                                             | the wireless policy configuration mode.                                                                                                    |  |  |
|        | <pre>Device(config)# wireless profile policy policy1</pre>           |                                                                                                    |  |  |
| Step 3 | shutdown                                                             | Disables the wireless policy profile.                                                                                                    |  |  |
|        | Example:                                                             |                                                                                                    |  |  |
|        | Device(config)# shutdown                                             |                                                                                                    |  |  |
| Step 4 | service-policy input policy-name                                     | Configures the policy profile with the Platinum                                                                                                    |  |  |
|        | Example:                                                             | metal QoS Policy. The upstream policy is specified with the keyword platinum-up as                                                                                |  |  |
|        | Device(config-wireless-policy)#                                      | shown in the example.                                                                                                    |  |  |
|        | service-policy input platinum                                        | Note Upstream policies differ from downstream policies. The upstream policies have a suffix of -up.                                                               |  |  |
|        |                                                                      | <b>Note</b> SSID policies should be configured with Platinum when Call Snoop is enabled                                                                           |  |  |
| Step 5 | service-policy output policy-name                                    | Configures the policy profile with the Platinum<br>metal QoS Policy. The upstream policy is<br>specified with the keyword platinum-up as<br>shown in the example. |  |  |
|        | Example:                                                             |                                                                                                    |  |  |
|        | Device(config-wireless-policy)#<br>service-policy output platinum-up |                                                                                                    |  |  |
| Step 6 | service-policy client input                                          | Assigns the ingress policy map to all the                                                                                                    |  |  |
|        | client-policy-name                                                   | clients.                                                                                                    |  |  |
|        | Example:                                                             |                                                                                                    |  |  |
|        | Device(config-wireless-policy)#                                      |                                                                                                    |  |  |

I

|         | Command or Action                                                                                                    | Purpose                                                                                                    |  |
|---------|----------------------------------------------------------------------------------------------------|----------------------------------------------------------------------------------------------------|--|
|         | service-policy client input<br>client-policy-name                                                                    |                                                                                                    |  |
| Step 7  | service-policy client output<br>client-policy-name                                                                   | Assigns the egress policy map to all the clients.                                                                                                    |  |
|         | Example:                                                                                                    |                                                                                                    |  |
|         | Device(config-wireless-policy)#<br>service-policy client output<br>client-policy-name                                |                                                                                                    |  |
| Step 8  | call-snoop                                                                                                    | Enables call snooping for WLAN.                                                                                                    |  |
|         | Example:                                                                                                    |                                                                                                    |  |
|         | <pre>Device(config-wireless-policy)# call-snoop</pre>                                                                |                                                                                                    |  |
| Step 9  | [no] shutdown                                                                                                    | Enables the wireless policy profile.                                                                                                    |  |
|         | Example:                                                                                                    |                                                                                                    |  |
|         | <pre>Device(config-wireless-policy)# no shutdown</pre>                                                               |                                                                                                    |  |
| Step 10 | ap dot11{5ghz 24ghz} cac {voice                                                                                      | Enables the ACM static on the radio. When                                                                                                    |  |
|         | video } acm                                                                                                    | enabling SIP snooping, use the static CAC, not the load-based CAC.                                                                                                    |  |
|         | Example:                                                                                                    | life four bused erre.                                                                                                    |  |
|         | Device(config-wireless-policy)# ap dot11<br>5ghz cac voice acm                                                       |                                                                                                    |  |
| Step 11 | ap dot11{5ghz 24ghz} cac voice sip                                                                                   | Configures SIP-based CAC.                                                                                                    |  |
|         | Example:                                                                                                    |                                                                                                    |  |
|         | Device(config)# ap dot11 5ghz cac voice<br>sip                                                                       |                                                                                                    |  |
| Step 12 | Example:                                                                                                    | (Optional) Configures the bandwidth and the interval value.                                                                                                    |  |
|         | <pre>Device(config)# ap dot11 24ghz cac voice<br/>sip bandwidth &lt;8-64&gt; sample-interval<br/>&lt;10-80&gt;</pre> | For example, enter bandwidth as <8-64>. 8<br>kbps for G729 and 64 kbps for G711. Enter<br>the interval value as <10-80>, which means<br>the packetization interval 10-80 ms (10, 20,<br>30, 40, 80 ms for G711 or G729 codec; default<br>is 20). |  |
|         |                                                                                                    | Note This configuration step can be done only through the CLI, and not from the WebUI.                                                                                                    |  |

|         | Command or Action  | Purpose                                                                     |
|---------|--------------------|-----------------------------------------------------------------------------|
| Step 13 | end                | Returns to privileged EXEC mode.                                            |
|         | Example:           | Alternatively, you can also press Ctrl-z to exit global configuration mode. |
|         | Device(config)#end |                                                                             |

### Verifying SIP CAC

To verify the SIP CAC feature, use the following command:

#### show ap cac voice

The following is a sample output.

| Device # show ap cac voice<br>AP Name: AP5897.bdd0.61d4 |              |           |            |          |          |  |
|---------------------------------------------------------|--------------|-----------|------------|----------|----------|--|
| Slot#                                                   | Radio        | Calls     | BW-Max     | BW-Alloc | BW-InUse |  |
| 0                                                       | 802.11b/g    | 1         | 23437      | 765      | 3        |  |
|                                                         | : AP70DF.2FA |           |            |          |          |  |
| Slot#<br>                                               | Radio<br>    | Calls<br> | BW-Max<br> | BW-Alloc | BW-InUse |  |
|                                                         |              |           |            |          |          |  |
| AP Name: APA023.9F11.C6DC                               |              |           |            |          |          |  |
| Slot#<br>                                               | Radio<br>    | Cails<br> | BW-Max<br> | BW-Alloc | BW-InUse |  |
| 0                                                       | 802.11b/g    | 1         | 23437      | 765      | 3        |  |

# **SIP Voice Call Snooping**

This feature enables access points to detect the establishment, termination, and failure of Session Initiation Protocol (SIP) calls and then report them to the controller. You can enable or disable SIP snooping and reporting for each WLAN. When you enable VoIP Media Session Aware (MSA) snooping, the access point radios that advertise this WLAN look for SIP voice packets.

SIP packets destined to or originating from port number 5060 (the standard SIP signaling port) are considered for further inspection. The access points track when Wi-Fi Multimedia (WMM) and non-WMM clients are establishing a call, are already on an active call, or are in the process of ending a call. Upstream packet classification for both client types occurs at the access point. Downstream packet classification occurs at the controller for WMM clients and at the access point for non-WMM clients. The access points notify the controller of any major call events, such as call establishment, termination, and failure.

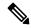

Note

This feature is supported in the central switching mode, supported on Wave 1 and Wave 2 APs, supported in the mesh AP bridge mode; but not supported on Fabric.

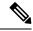

**Note** When you run SIP call with L3 roaming, the controllers should be in sync with the NTP server, or, its time should be the same.

## **Configuring SIP Voice Call Snooping (GUI)**

#### Procedure

| Step 1 | Choose Configuration > Tags & Profiles > Policy.                                                                                                    |
|--------|----------------------------------------------------------------------------------------------------|
| Step 2 | Click the Policy Profile Name. The Edit Policy Profile window is displayed.                                                                                           |
| Step 3 | Choose QOS And AVC tab.                                                                                                    |
| Step 4 | In the QoS SSID Policy settings, choose the policies from the Egress and Ingressdrop-down lists.                                                                      |
| Step 5 | In the QoS Client Policy settings, choose the policies from the Egress and Ingressdrop-down lists.                                                                    |
| Step 6 | In the <b>SIP-CAC</b> settings, check the <b>Call Snooping</b> check box. You can check or uncheck the <b>Send Disassociate</b> and <b>Send 486 Busy</b> check boxes. |
| Step 7 | Click Update & Apply to Device.                                                                                                    |

### **Configuring SIP Voice Call Snooping**

#### Before you begin

• To enable call-snoop, the BSSID platinum policy should be configured first.

|        | Command or Action                                                  | Purpose                                                                                 |  |
|--------|--------------------------------------------------------------------|-----------------------------------------------------------------------------------------|--|
| Step 1 | Configure Terminal                                                 | Enters global configuration mode.                                                       |  |
|        | Example:                                                           |                                                                                         |  |
|        | Device# configure terminal                                         |                                                                                         |  |
| Step 2 | wireless profile policy <policy-name></policy-name>                | Configures WLAN policy profile and enters the                                           |  |
|        | Example:                                                           | wireless policy configuration mode.                                                     |  |
|        | <pre>Device(config)# wireless profile policy     policy-name</pre> |                                                                                         |  |
| Step 3 | shutdown                                                           | Disables the wireless policy profile.                                                   |  |
|        | Example:                                                           |                                                                                         |  |
|        | Device(config) # Shutdown                                          |                                                                                         |  |
| Step 4 | <pre>service-policy {input   output} policy-name</pre>             | Configure the policy profile with the Platinum metal QoS Policy. The upstream policy is |  |

|        | Command or Action                                                                                                    | Purpose                                                                                                    |  |  |
|--------|----------------------------------------------------------------------------------------------------|----------------------------------------------------------------------------------------------------|--|--|
|        | Example:<br>Device(config-wireless-policy)#<br>service-policy input platinum-up<br>Device(Config-wireless-policy)#<br>service-policy output platinum | specified with the keyword platinum-up as<br>shown in the example.NoteUpstream policies differ from<br>downstream policies. The<br>upstream policies have a suffix of<br>-up. |  |  |
|        |                                                                                                    | Note SSID policies should be configured with Platinum when Call Snoop is enabled.                                                                                             |  |  |
| Step 5 | service-policy client {input   output}<br>client-policy-name                                                                                         | Configure the client policy profile.                                                                                                    |  |  |
|        | Example:                                                                                                    |                                                                                                    |  |  |
|        | Device(config-wireless-policy)#<br>service-policy client input voice-client                                                                          |                                                                                                    |  |  |
|        | Device(Config-wireless-policy)#<br>service-policy client output voice-client                                                                         |                                                                                                    |  |  |
| Step 6 | call-snoop                                                                                                    | Enables call snooping for WLAN.                                                                                                    |  |  |
|        | <pre>Example:   Device(config-wireless-policy)#   call-snoop</pre>                                                                                   |                                                                                                    |  |  |
| Step 7 | [no] shutdown                                                                                                    | Enables the wireless policy profile.                                                                                                    |  |  |
|        | <b>Example:</b><br>Device(config-wireless-policy)# no<br>shutdown                                                                                    |                                                                                                    |  |  |
| Step 8 | end<br>Example:                                                                                                    | Returns to privileged EXEC mode.<br>Alternatively, you can also press Ctrl-z to exit<br>global configuration mode.                                                            |  |  |
|        | Device(config)#end                                                                                                    |                                                                                                    |  |  |

# Verifying SIP Voice Call Snooping

Use the following command to verify if the call-snoop command is enabled:

| Device# sh wireless profile polic | y detailed <policy-name></policy-name> |
|-----------------------------------|----------------------------------------|
| Classmap name for Reanchoring     |                                        |
| Reanchoring Classmap Name : N     | ot Configured                          |
| QOS per SSID                      |                                        |
| Ingress Service Name : p          | latinum-up                             |
| Egress Service Name : p           | latinum                                |
| QOS per Client                    |                                        |
| Ingress Service Name : v          | oice-client                            |
| Egress Service Name : v           | oice-client                            |

| Umbrella information       |    |                |
|----------------------------|----|----------------|
| Ciso Umbrella Parameter Ma | р: | Not Configured |
| Autoqos Mode               | :  | None           |
| Call Snooping              | :  | Enabled        |
| Fabric Profile             |    |                |
| Profile Name               | :  | Not Configured |
| Accounting list            |    |                |

To view the number of active calls, use the following command:

#### show wireless client calls active

The following is a sample output.

Device# show wireless client calls active Number of Active TSPEC calls on 802.11a and 802.11b/g : 0 Number of Active SIP calls on 802.11a and 802.11b/g : 3  $\,$